*Матеріали IV Всеукраїнської науково-технічної конференції ТЕОРЕТИЧНІ ТА ПРИКЛАДНІ АСПЕКТИ РАДІОТЕХНІКИ, ПРИЛАДОБУДУВАННЯ І КОМП'ЮТЕРНИХ ТЕХНОЛОГІЙ 2019*

**УДК 621.326** 

**О.М. Сапегін, Г.Ю. Строкач**

КПІ ім. Ігоря Сікорського, Україна

# **АКСЕЛЕРОМЕТРИЧНИЙ ІНКЛІНОМЕТР**

В даній статі розглядається створення інклінометра на основі мікромеханічного акселерометру та мікроконтролера Arduino у програмному середовищі Matlab. Ключові слова: інклінометр, мікромеханічний акселерометр, Arduino, Matlab.

### **Sapegin A. assistant, Strokach G. ACCELEROMETRIC INCLINOMETR**

In current paper be introduced the creation of an inclinometer based on the microelectromechanical accelerometer and Arduino board in the Matlab software environment.

Keywords: inclinometer, microelectromechanical accelerometer, Arduino, Matlab.

### **Вступ**

При керуванні рухомими об'єктами необхідно мати інформацію про кутове положення відносно площини горизонту. Для цього можна використовувати маятникові системи, але більш доцільно користуватися інерціальними вимірювачами, наприклад гіроскопами та акселерометрами. Якщо не має жорстких вимог точності, то інклінометр можна побудувати на основі мікромеханічних датчиків та мікроконтролерів Arduino.

Arduino це відкрита електрона платформа, що базується на легкому для сприйняття апаратному та програмному забезпеченні. Керувати платами Arduino можна надсилаючи набори інструкцій до вбудованого мікроконтролера. Одним із способів програмувати плати Arduino є "Matlab Support Package for Arduino Hardware", що дозволяє взаємодіяти з платами Arduino у середовищі Matlab.

Для підключення плати Arduino до Matlab існує команда a=arduino(port,boardname), де а – назва об'єкту Arduino, arduino() – назва функції для підключення, port – COM порт до якого підключена плата (може бути визначеним у вікні Диспетчера пристроїв, вкладка Порти (COM і LPT)), boardname – назва плати. Після цих дій плата готова для подальшої роботи.

Побудовано інклінометр (кутомір) на основі аналогового акселерометра ADXL335. Схема підключення акселерометра до плати представлена на рис.1.

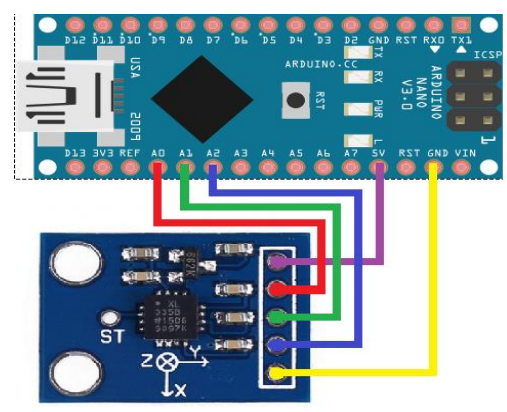

Рис. 1. Підключення акселерометра ADXL335 до плати Arduino Nano

#### *Матеріали IV Всеукраїнської науково-технічної конференції ТЕОРЕТИЧНІ ТА ПРИКЛАДНІ АСПЕКТИ РАДІОТЕХНІКИ, ПРИЛАДОБУДУВАННЯ І КОМП'ЮТЕРНИХ ТЕХНОЛОГІЙ 2019*

На схемі позначено лінією фіолетового кольору провід живлення, жовтою лінією – заземлення, червоною – вихідний сигнал акселерометра по осі x, що прямує да аналогового порту A0, зеленою – вихідний сигнал акселерометра по осі y, прямує до аналогового порту A1, синьою – вихідний сигнал акселерометра по осі z, прямує до аналогового порту A2. В даному випадку підключення до комп'ютеру здійснюється за допомогою кабелю micro-USB – USB.

### **Калібрування акселерометра**

Провести калібрування акселерометра за допомогою ОДГ (оптично ділильна головка) методом тестових поворотів [1]. Акселерометр встановлено на ОДГ у спеціальній оснастці, як показано на рис. 2.

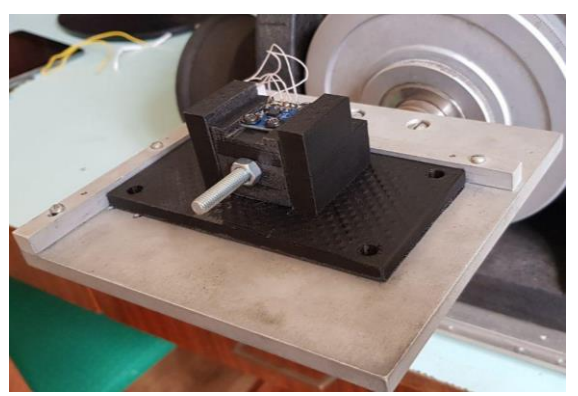

Рис. 2. Акселерометр на ОДГ

При калібруванні використовуються 4 положення, що обертаються навколо осі *x* та 4 положення навколо осі *y* з яких визначаються вихідні напруги по осям *x, y* та *z,* які надалі записуються у Matlab. За допомогою значень вихідної напруги, що визначаються командою readVoltage(a,'An'), де An – назва аналогового входу на платі, розраховано масштабні коефіцієнти та нульові сигнали акселерометра по формулам (1)

$$
k_{11} = (U_{ax8} - U_{ax6})/2\mathbf{g}; \qquad k_{12} = (U_{ax2} - U_{ax4})/2\mathbf{g};
$$
  
\n
$$
k_{13} = (U_{ax1} - U_{ax3} + U_{ax5} - U_{ax7})/4\mathbf{g};
$$
  
\n
$$
k_{21} = (U_{ay8} - U_{ay6})/2\mathbf{g}; \qquad k_{22} = (U_{ay2} - U_{ay4})/2\mathbf{g};
$$
  
\n
$$
k_{23} = (U_{ay1} - U_{ay3} + U_{ay5} - U_{ay7})/4\mathbf{g};
$$
  
\n
$$
k_{31} = (U_{ax8} - U_{az6})/2\mathbf{g}; \qquad k_{32} = (U_{az2} - U_{az4})/2\mathbf{g};
$$
  
\n
$$
k_{33} = (U_{az1} - U_{az3} + U_{az5} - U_{az7})/4\mathbf{g};
$$
  
\n
$$
U_{ax0} = \frac{1}{8} \sum_{i=1}^{8} U_{axi}; \qquad U_{ay0} = \frac{1}{8} \sum_{i=1}^{8} U_{ayi}; \qquad U_{az0} = \frac{1}{8} \sum_{i=1}^{8} U_{azi}.
$$
  
\n(1)

Підставивши в рівняння (1) осереднені значення напруги за відповідних положень ОДГ при калібруванні отримаємо наступні матриці (2)

$$
K = \begin{bmatrix} 0,0339 & 0,0018 & 0,0059 \\ -0,002 & 0,0353 & 0,0015 \\ -0,0003 & -0,0011 & 0,0362 \end{bmatrix}; \qquad U_{a0} = \begin{bmatrix} 1,7401 \\ 1,7377 \\ 1,7743 \end{bmatrix}.
$$
 (2)

#### **Алгоритм кутоміра**

Оскільки акселерометр вимірює проекцію уявного прискорення на свою вісь чутливості, за його допомогою можна визначити кут нахилу платформи відносно площини горизонту. Для цього встановимо акселерометр на ОДГ, як показано на рис.3. При цьому вектор **g** прискорення сили вільного падіння направлено вертикально вниз. Напрямок вісі чутливості *z* співпадає з **g**, а вісь *y* перпендикулярна йому. Тоді кут між віссю чутливості *у* і вектором **g** можна визначити як

$$
\varphi = \arctg\left(\frac{-(g_y / \mathbf{g})}{\sqrt{1 - (g_y / \mathbf{g})^2}}\right),\tag{3}
$$

де  $g_y$  – сигнал акселерометра по вісі *у*, **g** = 9,8  $M/2$ *с*

Повернемо платформу ОДГ з акселерометром на кут від 0º до 90º з кроком у 10º навколо осі *x* так, яка показано на рис.3. При цьому значення вимірюваних прискорень запишемо у окремий файл.

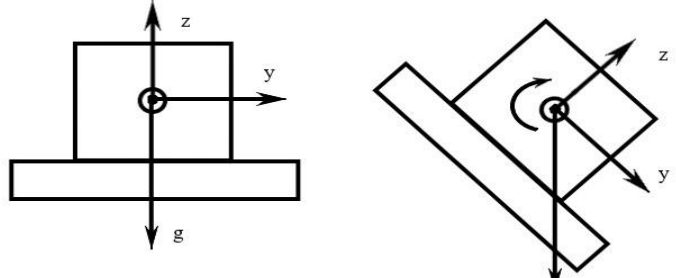

.

Рис. 3. Поворот ОДГ

Отримані експериментальні значення відкалібровані за (1) та представлені на рис. 4 а). Результати розрахунку кута нахилу ОДГ за формулою (3) наведені на рис.4 б).

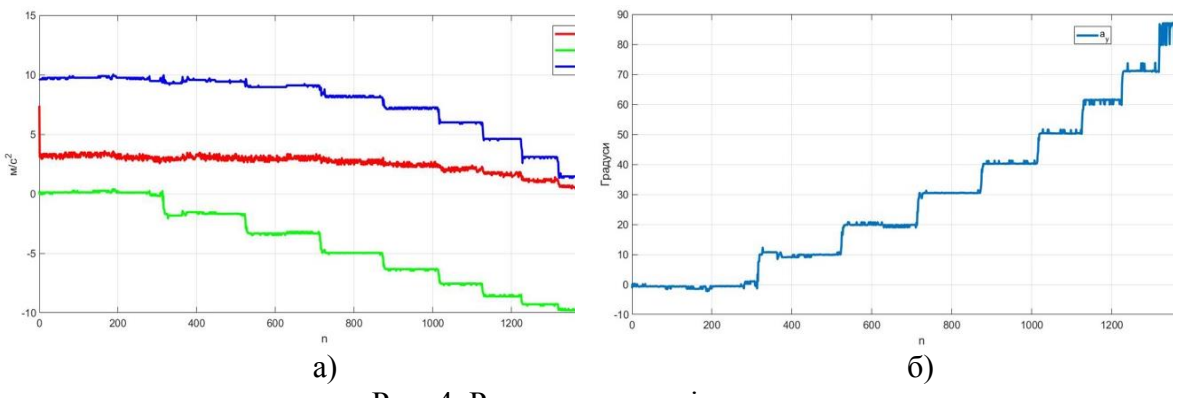

Рис. 4. Результати досліджень

# **Висновок**

З рис. 4 б) видно, що прилад працює адекватно і кутове положення платформи ОДГ, на якій було встановлено акселерометр, визначено з необхідною точністю.

# **Література**

1. Мелешко В.В. Бесплатформенные инерциальные навигационные системы : [Учебное пособие] / В.В. Мелешко, О.И. Нестеренко. –Кировоград: Полимед-Сервис,  $2011. - 172c$ .